## Como obter o comprovativo da composição do agregado familiar validado pela Autoridade Tributária

(referido no ponto 3 do Artigo 2º do Despacho Normativo 6/2018)

O procedimento abaixo descrito só é válido caso tenha procedido à atualização do seu agregado familiar na AutoridadeTributária.

1. Aceda ao Portal da Finanças no seguinte endereço [http://www.portaldasfinancas.gov.pt](http://www.portaldasfinancas.gov.pt/) e clique no botão **INICIAR SESSÃO**.

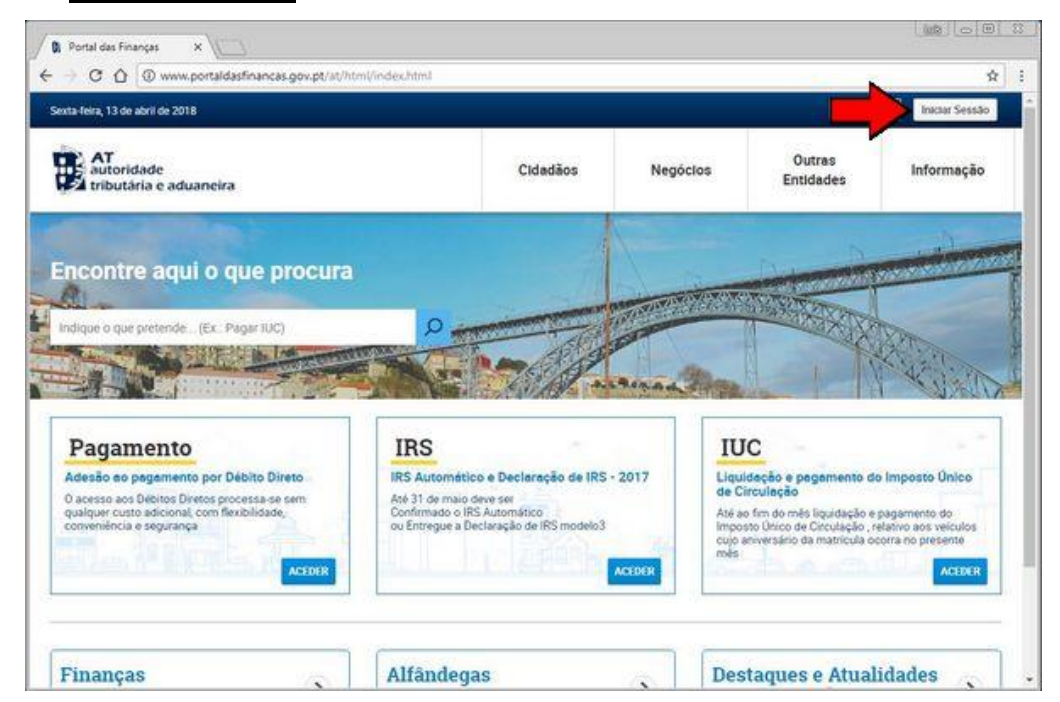

2. Introduza os seus dados de Acesso ao Portal da Finanças e termine com um clique em **AUTENTICAR**.

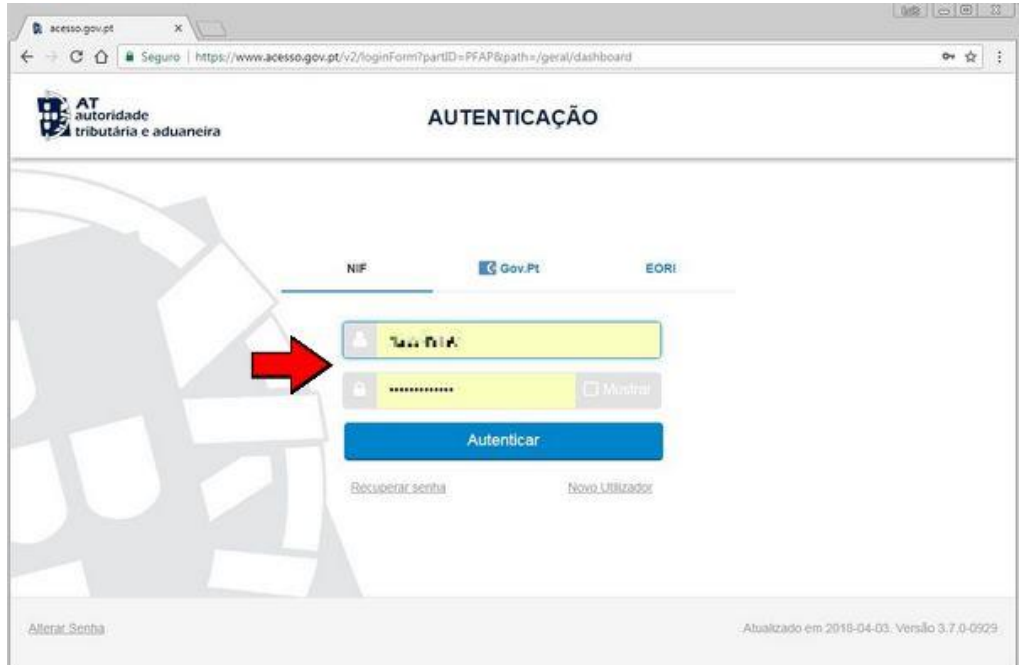

3. Na sua área do Portal das Finanças, clique no menu **TODOS OS SERVIÇOS**.

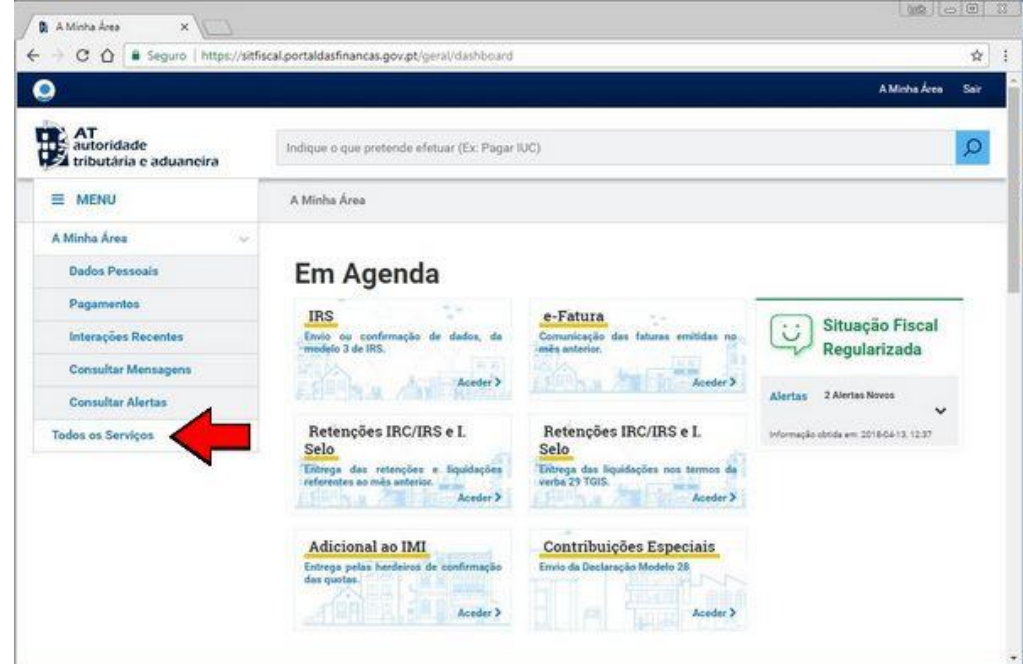

4. Na lista das opções disponíveis, vá até a **DADOS PESSOAIS RELEVANTES** e selecione a opção **CONSULTAR AGREGADO FAMILIAR**.

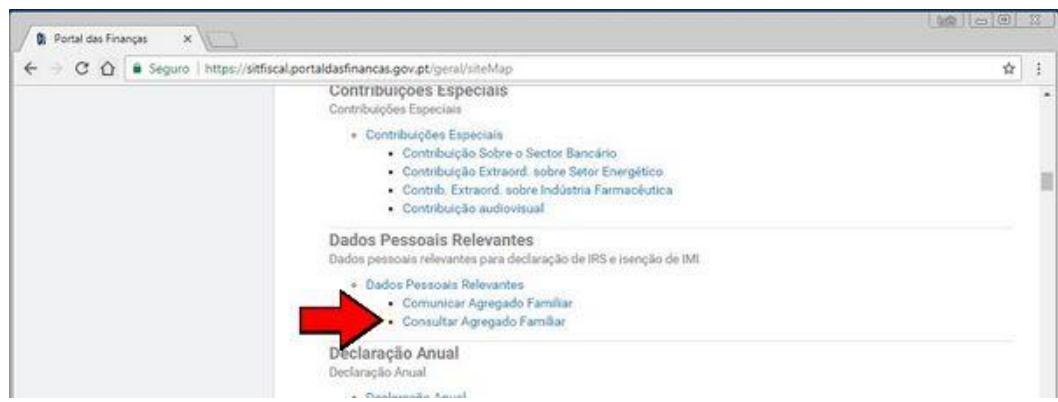

5. Na coluna Comprovativo, clique no respetivo botão para efetuar o baixar o documento para o seu computador.

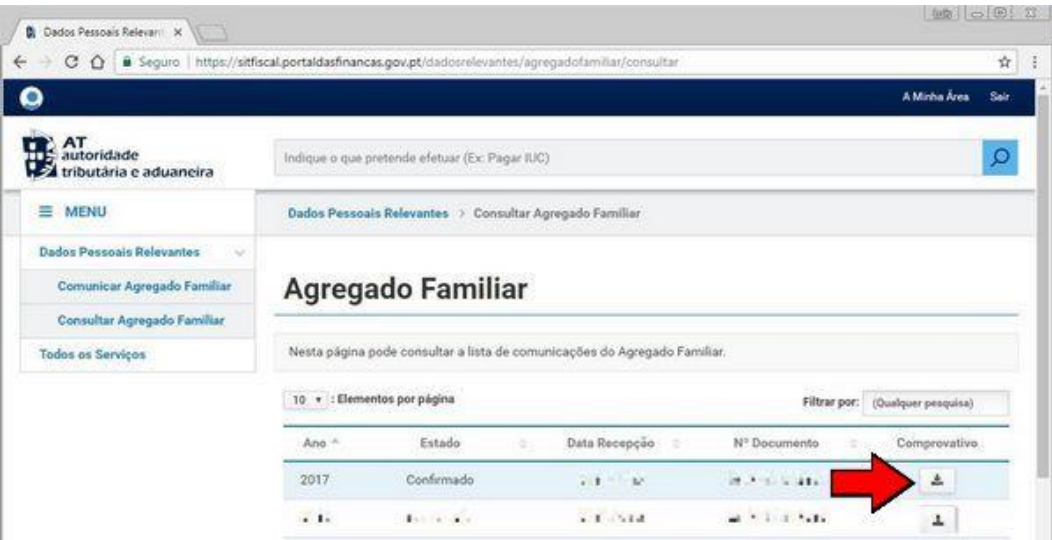

6. Imprima o comprovativo e entregue-o juntamente com os documentos da matrícula.

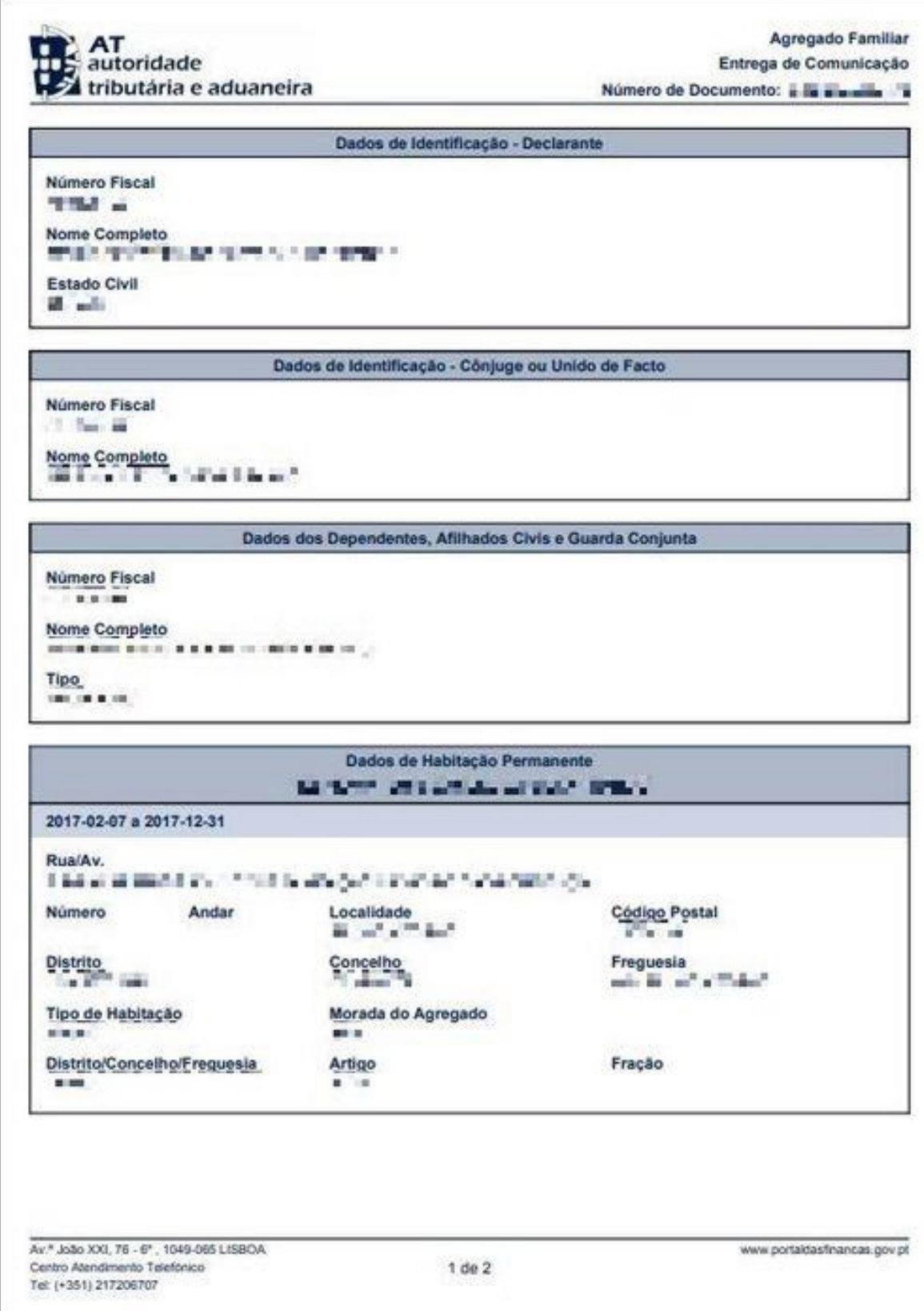